## Adobe 安装失败,出现未知错误【终极解决方案】

▼

安装出现位置错误

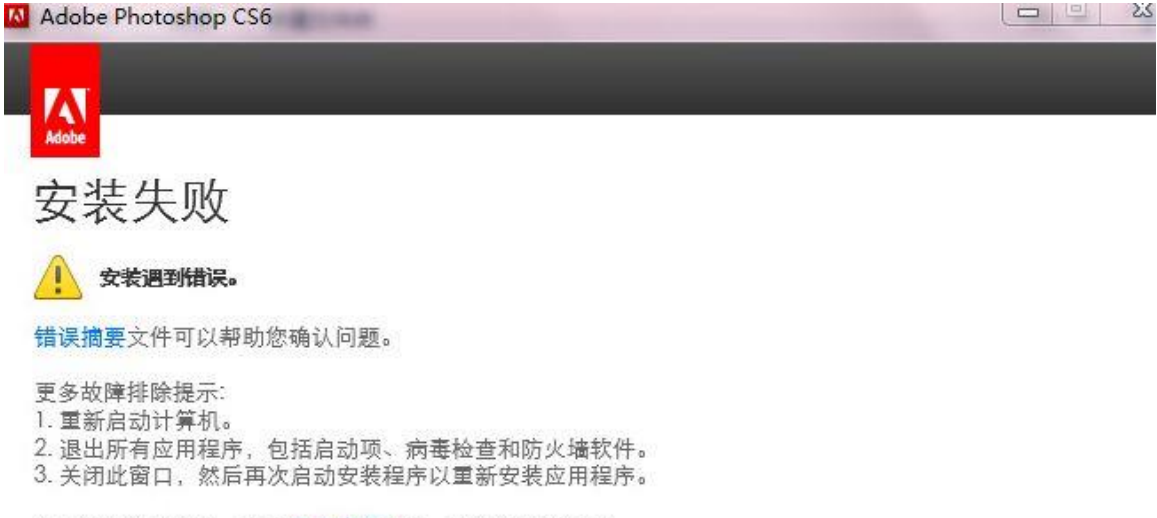

如果问题仍然存在,请与客户<mark>支持联</mark>系,以获得更多帮助。

Adobe 正版软件验证失败

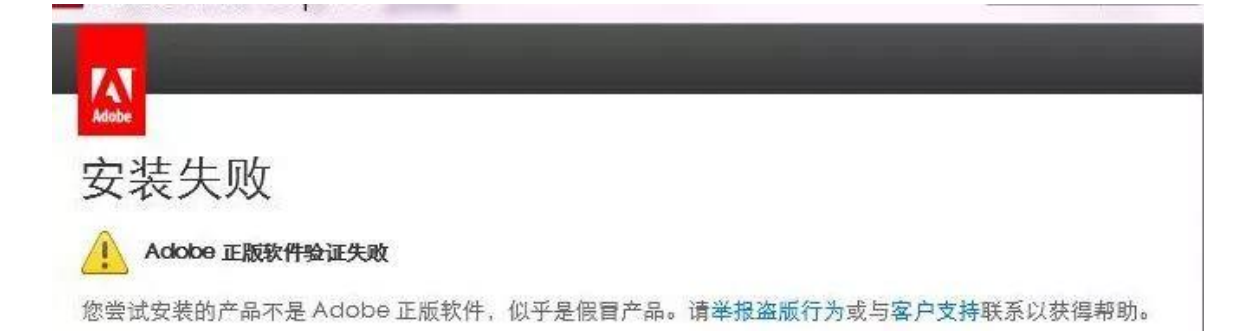

关掉那个窗口,然后删掉下面这个位置的这几个文件夹,重新安装即可!! 如果删不掉,终止掉所有的 **Adobe** 后台进程,或者用 **360** 文件粉碎即可**~~~** 实在不会的不会的话,重启电脑以后,再删掉这个几个文件夹!

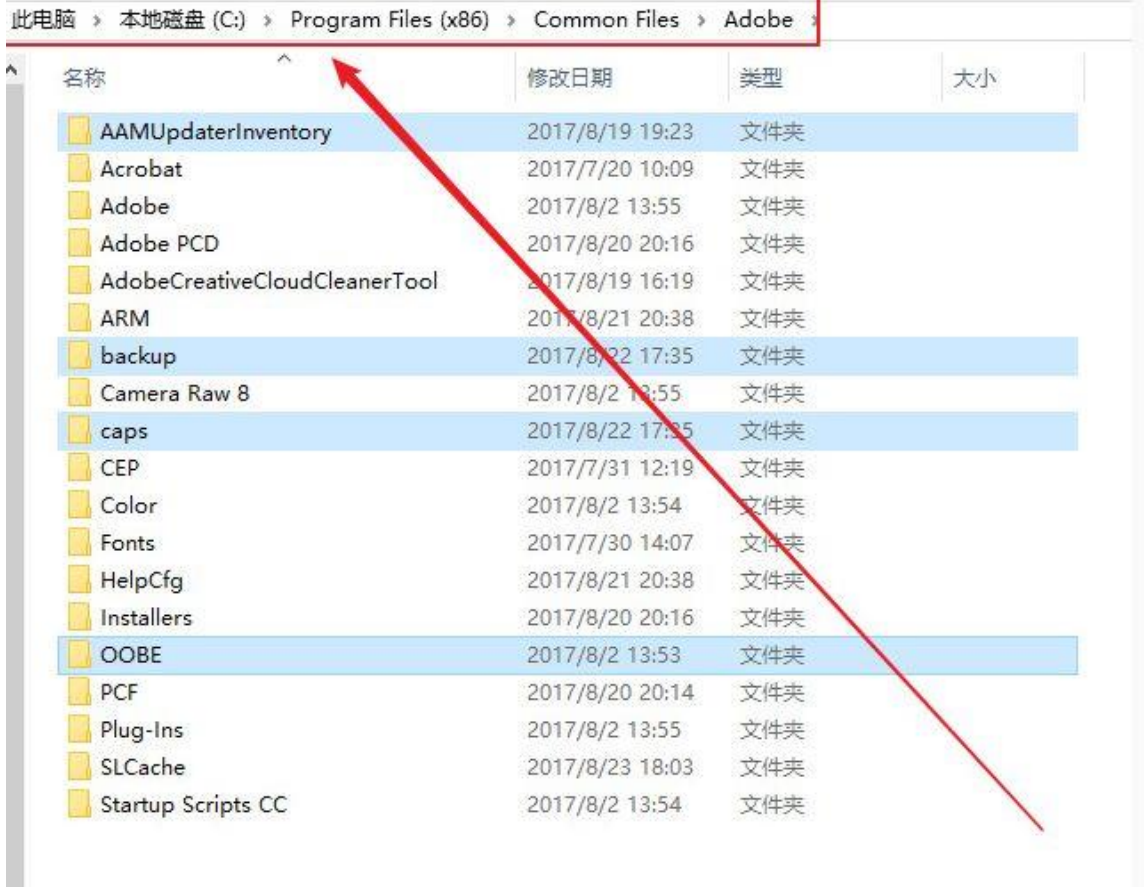

要看清上面的位置,是:**Program Files**(**x86**); 不是 Program Files

另外下面的有几个文件就删掉几个文件夹,删不掉,就上述方法终止 Adobe 后台进程,再删!

此方法是终极 Adobe 安装程序的终极解决方案!100%有效!

补充:

如果无效:请重启电脑:然后再删掉这个位置的 OOBE 文件夹

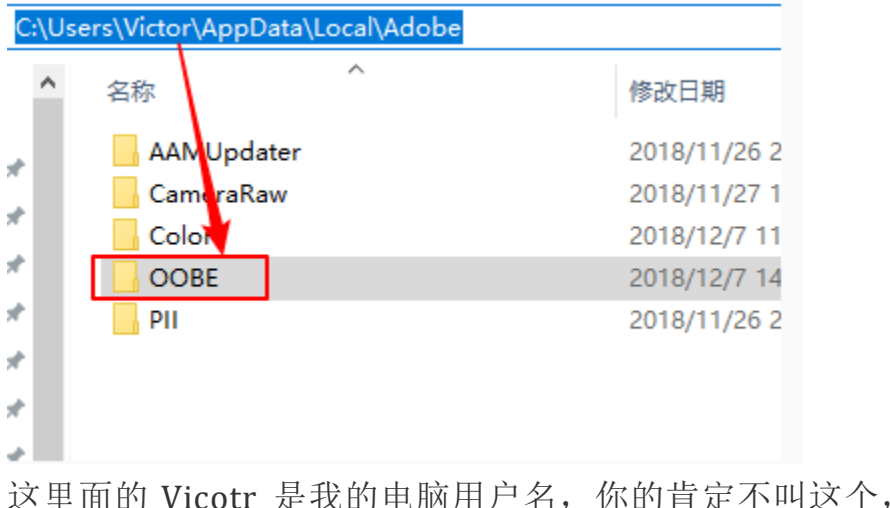

٠

这里面的 Vicotr 是我的电脑用户名,你的肯定不叫这个,另外需要设 置显示电脑隐藏文件夹才能看到~

÷.

**Contract Contract** 

an an

n in

an an

an an